# CSC2/452 Computer Organization Introduction

Sreepathi Pai

URCS

August 28, 2019

#### **Outline**

#### [Introduction](#page-2-0)

[The Long Journey to an Executable](#page-6-0)

[Running a Program](#page-17-0)

[What about Python, Java and JavaScript?](#page-26-0)

제 ロン 제 御 에 제 활 시 제 끝 시 시 활 시 시

 $299$ 

[Administrivia](#page-29-0)

## <span id="page-2-0"></span>**Outline**

#### [Introduction](#page-2-0)

[The Long Journey to an Executable](#page-6-0)

[Running a Program](#page-17-0)

[What about Python, Java and JavaScript?](#page-26-0)

メロト メタト メミト メミト

重

 $299$ 

[Administrivia](#page-29-0)

```
\#include <stdio.h>
int main(void) {
  float PI = 3.1415926535897932384626433832;
 printf("Hello, the value of pi is %f\n", PI);
 return 0;
}
```
(ロ) (御) (君) (君) (君) 君 のぬの

To compile the code:

```
$ gcc -g hellopi.c
```
(The \$ indicates the Unix shell prompt and is not part of the command.)

K ロ ▶ (K@) ▶ (대 결 > (제 결 > ) ( 결)

 $299$ 

The output is an executable binary. You can run it as:

\$ ./a.out Hello, the value of pi is 3.141593

#### Inside a.out

\$ hexdump -C a.out

... 00000690 20 00 55 48 8d 2d 26 07 20 00 53 41 89 fd 49 89 | .UH.-&. .SA..I.| 000006a0 f6 4c 29 e5 48 83 ec 08 48 c1 fd 03 e8 3f fe ff | .L).H...H....?..<br>000006b0 ff 48 85 ed 74 20 31 db 0f 1f 84 00 00 00 00 00 | H + 1 000006b0 ff 48 85 ed 74 20 31 db 0f 1f 84 00 00 00 00 00 |.H..t 1.........<br>000006c0 4c 89 fa 4c 89 f6 44 89 ef 41 ff 14 dc 48 83 c3 |L..L..D..A...H.. 000006c0 4c 89 fa 4c 89 f6 44 89 ef 41 ff 14 dc 48 83 c3 |L..L..D..A...H..<br>000006d0 01 48 39 dd 75 ea 48 83 c4 08 5b 5d 41 5c 41 5d |.H9.u.H...[]A\A] 000006d0 01 48 39 dd 75 ea 48 83 c4 08 5b 5d 41 5c 41 5d | .H9.u.H...[]A\A]<br>000006e0 41 5e 41 5f c3 90 66 2e 0f 1f 84 00 00 00 00 00 |A^A\_..f......... 000006e0 41 5e 41 5f c3 90 66 2e 0f 1f 84 00 00 00 00 00  $|A^A_-, f_+,...;$ <br>000006f0 f3 c3 00 00 48 83 ec 08 48 83 c4 08 c3 00 00 00  $|...H...H......$ 000006f0 f3 c3 00 00 48 83 ec 08 48 83 c4 08 c3 00 00 00 |....H...H.......<br>00000700 01 00 02 00 48 65 6c 6c 6f 2c 20 74 68 65 20 76 |....Hello, the v 00000700 01 00 02 00 48 65 6c 6c 6f 2c 20 74 68 65 20 76 |....Hello, the v|<br>00000710 61 6c 75 65 20 6f 66 20 70 69 20 69 73 20 25 66 |alue of pi is %f| 00000710 61 6c 75 65 20 6f 66 20 70 69 20 69 73 20 25 66 ...

This is a hexdump, a convenient way of viewing binary data. Four columns on each line:

- $\triangleright$  Offset (in file, 0: beginning)
- $\triangleright$  8 bytes of data in hexadecimal
- $\triangleright$  8 bytes of data in hexadecimal
- $\triangleright$  16 bytes of data, printable as-is, while non-printable is '.'

イロメ メタメ メミメ メミメ

重

 $2Q$ 

## <span id="page-6-0"></span>**Outline**

#### [Introduction](#page-2-0)

#### [The Long Journey to an Executable](#page-6-0)

[Running a Program](#page-17-0)

[What about Python, Java and JavaScript?](#page-26-0)

メロト メ都ト メミト メミト

活

 $299$ 

[Administrivia](#page-29-0)

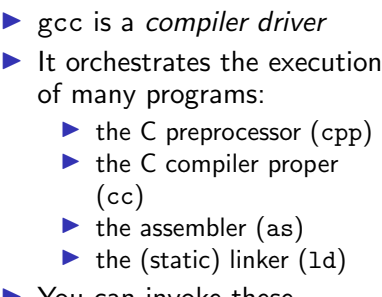

- I You can invoke these programs individually
	- $\blacktriangleright$  But it's more convenient to let gcc drive them

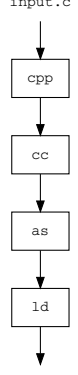

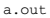

K ロ X 《 御 X 〈 할 X 〈 할 X 〉 할

 $2Q$ 

input.c

The Preprocessor (for C programs)

```
$ cpp hellopi.c > hellopi.i
 ... some 700+ lines not shown ...
int main(void) {
  float PI = 3.1415926535897932384626433832;
  printf("Hello, the value of pi is f(n), PI);
  return 0;
}
```
- $\blacktriangleright$  The preprocessor handles lines starting with # (e.g. #include).
- $\triangleright$  Output is a C file without #include
	- $\blacktriangleright$  and other preprocessor directives
- $\blacktriangleright$  The 700 plus lines not shown above come from #include <stdio.h>

#### The Compiler

\$ cc -S hellopi.c

(The -S forces cc to produce assembly code instead of a binary)

重

メロト メ御い メミト メミト

 $299$ 

```
.file "hellopi.c"
           .text
           .section .rodata
 .LC1:
           .string "Hello, the value of pi is %f\n"
           .text
           .globl main<br>.type main
                     main, @function
main:
 .LFB0:
           pushq %rbp<br>movq %rsp
           movq %rsp, %rbp<br>subg $16, %rsp
           subq $16, %rsp<br>movss .LCO(%rip
           movss .LCO(\%rip), \%xmm0<br>movss \%xmm0 -4(\%rbp)
           movss %xmm0, -4(*rbp)<br>cytss2sd -4(*rbp)cvtss2sd -4(%rbp), %xmm0<br>leag .LC1(%rip), %rdi
           leaq .LC1(%rip), %rdi<br>movl $1, %eax
           movl $1,%eax<br>call printf@P
           call printf@PLT<br>movl $0 %eax
                      $0. %eax
           leave
           ret
           .section .rodata
           .align 4
 .LC0:
           .long 1078530011
```
## How to Read Assembly Language Programs

 $\triangleright$  Assembly language programs are line-based

 $\blacktriangleright$  Lines beginning with a '.' are assembler *directives*.

```
.file "hellopi.c"
      .text
      .section .rodata
LCA.string "Hello, the value of pi is f\r"
```
- $\blacktriangleright$  Lines ending with a ':' are convenience labels for addresses (e.g. .LC1: above)
	- $\blacktriangleright$  I.e. the assembler converts them to addresses so you don't have to
	- $\triangleright$  Note that directives DO NOT end with a ':', nor do labels have to start with a '.' (e.g. main)
- $\blacktriangleright$  All other lines specify instructions

#### Instructions in x86 assembly

- $\triangleright$  Different assemblers have different syntax for the same CPU instruction
- $\blacktriangleright$  as uses AT&T syntax
	- $\triangleright$  Source operands are at beginning
	- $\triangleright$  Destination operands are at end

```
subq $16, %rsp
movss .LC0(%rip), %xmm0
```
- $\triangleright$  Operands follow
	- ▶ Constant operands: \$16
	- ▶ Register operands: %rsp, %xmm0, %rip
	- Address operands: .LCO(%rip)
- $\triangleright$  Different processors will have different instruction sets
	- $\triangleright$  x86, ARM, PowerPC, RISC-V, etc.
	- **In** Assembly program for one processor will not run on another processor

#### The Assembler

 $\blacktriangleright$  The assembler converts the output of the compiler to an object file (machine code).

K ロ K K @ K K X 할 K K 할 K ( 할 K )

 $2Q$ 

 $\triangleright$  Object files are not directly executable

- $\triangleright$  Not very friendly to view, so let's look at a listing file
	- ▶ Obtained using as -adhln hellopi.s

#### An assembly listing for hellopi.c

1<br>
2<br>
2<br>
.text<br>
.text<br>
.section .ro<br>
4<br>
.LC1: 2 text section .rodata 4 .LC1:<br>5 0000 48656C6C 5 0000 48656C6C .string "Hello, the value of pi is  $\frac{1}{2}$ f $\frac{1}{2}$  6F2C2074 5 6F2C2074<br>5 68652076 5 68652076<br>5 616C7565 5 616C7565<br>5 206F6620<br>6 206F6620 6 .text 7 .globl main<br>9 main: 9 main:<br>10 .LFB0  $LFB0:$ 11 0000 55 pushq %rbp<br>12 0001 4889E5 movq %rsp movq %rsp, %rbp<br>subq \$16, %rsp 13 0004 4883EC10<br>14 0008 F30F1005 14 0008 F30F1005 movss .LC0(%rip), %xmm0<br>14 000000000 14 00000000<br>15 0010 F30F1145 15 0010 F30F1145 movss %xmm0, -4(%rbp) 15 FC<br>16 0015 F30F5A45 16 0015 F30F5A45 cvtss2sd  $-4$  $(*rbp)$ ,  $*xmm0$ <br>16 FC 16 FC<br>17 001a 488D3D00 17 001a 488D3D00 leaq .LC1(%rip), %rdi 000000

メロメ メタメ メミメ メミメ

造

 $2Q$ 

...

# Object files

- $\triangleright$  Usually an object file correspond to a single C file  $\blacktriangleright$  Multiple C files lead to multiple object files
- $\triangleright$  Object files are incomplete
- ▶ One: some data addresses are unknown
	- $\triangleright$  The 000000 indicate space left for an address to be filled in later

 $\blacktriangleright$  Final executable binary decides placement of multiple object files

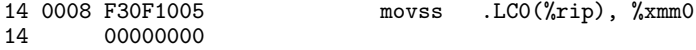

 $\triangleright$  Two: Some functions may live in different C files and so their addresses are unknown

K ロ ▶ K 레 ▶ | K 회 ▶ | K 환 ▶ │ 환 │ ⊙ Q Q ⊙

23 0026 E8000000 call printf@PLT 23 00

# The (Static) Linker

\$ ld hellopi.o ...

- $\triangleright$  The static linker combines all the object files to form a single binary
	- $\blacktriangleright$  static means compile-time
	- $\blacktriangleright$  there is also a dynamic linker which is used at run-time
- $\blacktriangleright$  It fills in nearly all addresses
	- $\blacktriangleright$  the ones it leaves unfilled are filled by the dynamic linker and loader just before the program runs
	- $\blacktriangleright$  this happens if a function is in a shared object (similar to Windows DLLs)
- $\triangleright$  Shared objects are objects that are common to all programs on the system

 $\triangleright$  you can avoid shared objects, but your binary size will increase

#### Disassembler

\$ objdump -S a.out

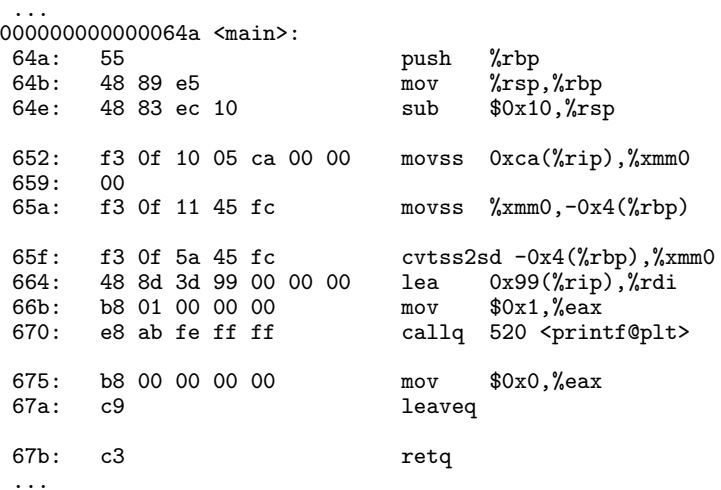

K ロ ▶ ( d ) | K 글 ) | K 글 ) | [ 글 | 10 Q Q |

### <span id="page-17-0"></span>**Outline**

[Introduction](#page-2-0)

[The Long Journey to an Executable](#page-6-0)

[Running a Program](#page-17-0)

[What about Python, Java and JavaScript?](#page-26-0)

[Administrivia](#page-29-0)

メロト メタト メミト メミト 重  $299$ 

# The (Dynamic) Linker and Loader

#### $$./a.out$

After you type  $\lambda$  . Out but before it starts running:

- $\blacktriangleright$  it must be loaded into memory
- $\blacktriangleright$  all shared objects must be linked in
- $\blacktriangleright$  the processor must be instructed where to start executing

K ロ K K @ K K X B X X B X X B X

 $2Q$ 

- $\blacktriangleright$  This is the job of the dynamic linker and loader
	- $\blacktriangleright$  Usually one program on Linux, 1d.so

# Memory Layout of a Program

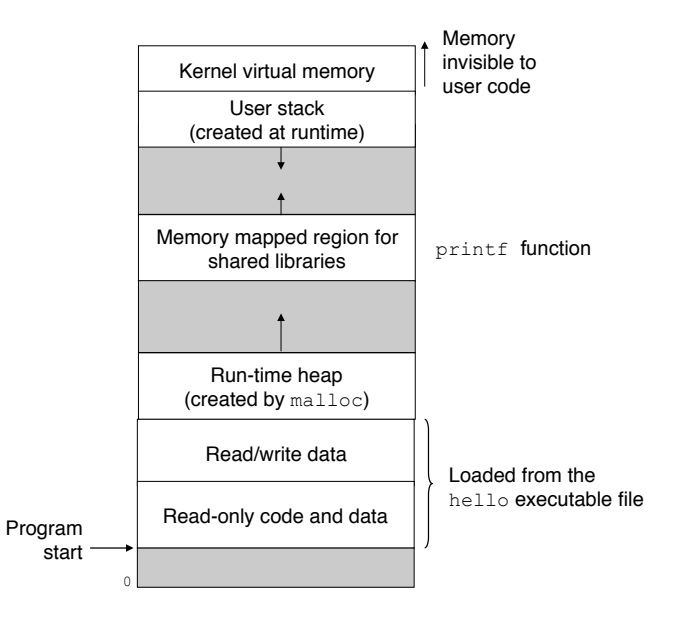

K ロ K K @ K K X 할 K K 할 K ( 할 K )  $299$ 

## The Processor

- $\blacktriangleright$  For now, we'll treat the processor as box
- $\blacktriangleright$  It reads instructions and data from memory (also a box)
- $\blacktriangleright$  Performs operations on data specified by the instructions
- $\blacktriangleright$  Stores the data back into memory
- $\blacktriangleright$  This is the "von Neumann" model of computation
	- ▶ After John Von Neumann who wrote a report about it in 1945
	- $\blacktriangleright$  We will read [this report!](https://history-computer.com/Library/edvac.pdf)

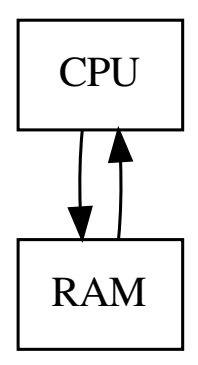

K ロ K K 御 K K W B K W B K W B B

 $2Q$ 

# The Operating System

 $\blacktriangleright$  There are many programs running on your computer

- $\blacktriangleright$  Each "believes" it is running alone
- $\blacktriangleright$  Illusion of having CPU and RAM to itself
- $\triangleright$  This illusion is created by the CPU and managed by the operating system
	- $\blacktriangleright$  Loosely speaking, Linux, Windows, macOS X are all operating systems

- $\blacktriangleright$  The operating system is responsible for:
	- $\triangleright$  Mediating access to the hardware (through drivers)
	- $\blacktriangleright$  Protecting programs from each other
	- $\blacktriangleright$  Protecting users from each other
	- $\blacktriangleright$  Managing resources such as disks, memory, etc.
	- $\triangleright$  Lots of other responsibilities (sign up for CSC256)

### What did the CPU do?

\$ perf stat -e instructions ./a.out Hello, the value of pi is 3.141593

Performance counter stats for './a.out':

662,172 instructions

0.001168841 seconds time elapsed

 $\triangleright$  The Linux perf command gives you lots of statistics about CPUs and programs (called performance counters)

- $\triangleright$  main was about 10 instructions, where did more than half-a-million instructions come from?
- $\blacktriangleright$  How fast is this processor (instructions/second)?

## Thinking about System Design

 $\triangleright$  Why build separate programs (cc, as, 1d)?

 $\blacktriangleright$  Think about which programs need to change if the processor changes

K ロ K K @ K K X B X X B X X B X

 $2Q$ 

 $\triangleright$  Are there other designs other than von Neumann computers?

▶ Yes, I research them

- $\blacktriangleright$  Why do we have different processors?
	- $\blacktriangleright$  Intel/AMD for desktops/laptops
	- $\blacktriangleright$  ARM for mobile phones
- $\triangleright$  Why was Unix such a success?
	- $\blacktriangleright$  Turing Award in 1983!
	- $\triangleright$  Still being used nearly 50 years later!

The Big Picture for this Course

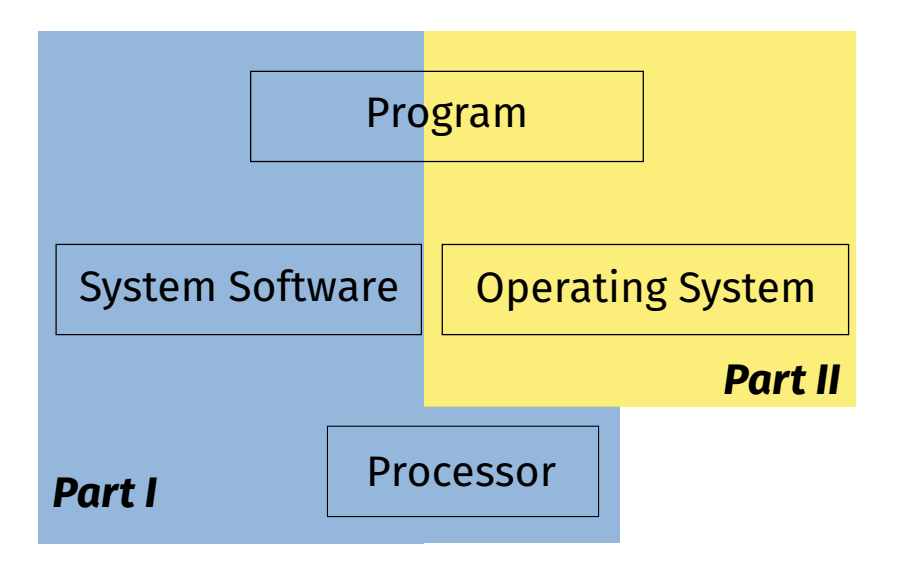

K ロ ▶ (K@) ▶ (대 결 > (제 결 > ) ( 결)  $2Q$  What next?

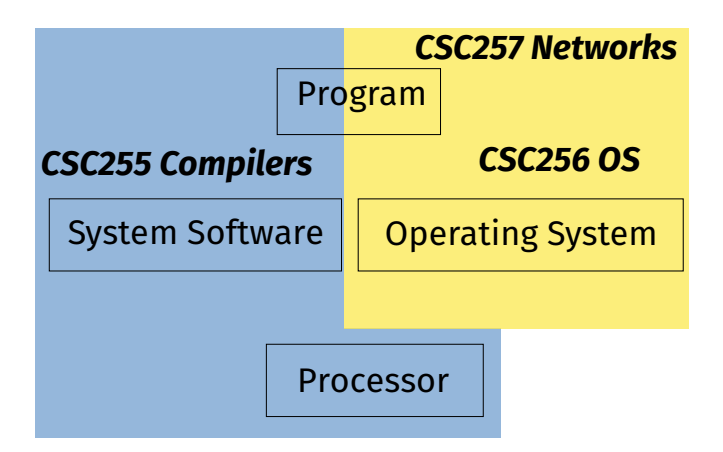

# *CSC251 Advanced Computer Architecture ECE112 Logic Design*

K ロ K K @ K K X 할 K K 할 K ( 할 K )

 $2Q$ 

## <span id="page-26-0"></span>**Outline**

[Introduction](#page-2-0)

[The Long Journey to an Executable](#page-6-0)

[Running a Program](#page-17-0)

[What about Python, Java and JavaScript?](#page-26-0)

メロト メ都ト メミト メミト

一番

 $299$ 

[Administrivia](#page-29-0)

### Interpreted Languages

 $\triangleright$  Some languages do not compile to a binary

- $\blacktriangleright$  No assembler
- $\blacktriangleright$  Language-specific linkers and loader (but these are usually absent)
- $\blacktriangleright$  Interpreters
	- $\blacktriangleright$  "CPUs in software" (sometimes called virtual machines)

It's very easy to write an interpreter...

- $\blacktriangleright$  Three notable languages that do this:
	- $\blacktriangleright$  Python (compiles to a stack machine bytecode)
	- $\blacktriangleright$  Java (also compiles to bytecode)
	- **D** JavaScript (originally not compiled, but nearly all browsers do just-in-time (JIT) compilation)
- $\triangleright$  Not our focus in this course

 $\triangleright$  But may talk about Just-in-Time compiling if we have time

K ロ ▶ K 레 ▶ | K 회 ▶ | K 환 ▶ │ 환 │ ⊙ Q Q ⊙

# Why focus on C?

#### $\triangleright$  Old systems language

- Invented in 1972 at  $AT&T$  Bell Labs
- $\triangleright$  Used to write the Unix kernel (the core of the operating system)
- $\blacktriangleright$  Low-level language
	- $\triangleright$  But not as low-level as assembler
- $\blacktriangleright$  "Portable" assembler (not specific to a processor)
	- $\blacktriangleright$  Usually straightforward mapping to assembler
	- $\blacktriangleright$  (Mostly) easy to understand how the translation from C to assembler is done

K ロ K K @ K K X B X X B X X B X

 $2Q$ 

- $\blacktriangleright$  Tremendous impact
	- $\blacktriangleright$  Both positive and negative
	- $\triangleright$  Should you write new programs in C?

## <span id="page-29-0"></span>**Outline**

[Introduction](#page-2-0)

[The Long Journey to an Executable](#page-6-0)

[Running a Program](#page-17-0)

[What about Python, Java and JavaScript?](#page-26-0)

[Administrivia](#page-29-0)

メロト メ都 トメ きょうメモト 重  $299$ 

# People

Instructor: Dr. Sreepathi Pai

- $\blacktriangleright$  E-mail: sree@cs.rochester.edu
- ▶ Office: Wegmans 3409
- **Office Hours: Mondays and Wednesdays 16:40 to 17:45 (i.e.** after class)

メロト メ御 ドメ 老 トメ 老 トリ (者)

 $299$ 

- $\blacktriangleright$  TAs:
	- $\blacktriangleright$  Yu Feng
	- ▶ Yiming Gan
	- $\blacktriangleright$  Daniel Busaba
	- ▶ Benned Hedegaard
	- $\triangleright$  Olivia Morton
	- $\blacktriangleright$  Max Kimmelman
	- ▶ Daniel Ro

### Places

 $\blacktriangleright$  Class: Wegmans 1400

 $\triangleright$  M, W 1525–1640

 $\blacktriangleright$  Course Website

▶ [https://cs.rochester.edu/~sree/courses/](https://cs.rochester.edu/~sree/courses/csc-252-452/fall-2019/) [csc-252-452/fall-2019/](https://cs.rochester.edu/~sree/courses/csc-252-452/fall-2019/)

 $\blacktriangleright$  Blackboard

 $\blacktriangleright$  Announcements, Assignments, etc.

 $\blacktriangleright$  Piazza

 $\blacktriangleright$  Link accessible through Blackboard

▶ Sign up for a CSUG Account if you don't have one:

▶ <https://accounts.csug.rochester.edu/>

 $\blacktriangleright$  Required for assignments!

#### References

#### $\triangleright$  One textbook

▶ Computer Systems: A Programmers Perspective, 3/ed, Bryant and O'Hallaron

K ロ K K @ K K X 할 K K 할 K ( 할 K )

 $2Q$ 

#### $\blacktriangleright$  This course requires a lot of reading!

- $\blacktriangleright$  Books have been placed on reserve
- $\triangleright$  Online materials will be linked throughout course
- $\triangleright$  See Blackboard for information on accessing Reserves

# Defined Readings

- $\triangleright$  Required by The College for 2xx courses
- $\triangleright$  An hour per week of independent reading
- $\blacktriangleright$  I will assign material that are not textbooks
	- $\blacktriangleright$  Manuals
	- $\blacktriangleright$  Papers
	- $\blacktriangleright$  Articles
- $\blacktriangleright$  These will make you a better systems programmer and computer scientist
- $\blacktriangleright$  I will assume you have read these you will need them for your assignments

# Grading

- $\blacktriangleright$  Participation: 5%
- $\blacktriangleright$  Homeworks: 5%
- $\blacktriangleright$  Assignments: 55% (4–6)
- Exam:  $15\%$  (midterm) + 20% (final)
- $\triangleright$  Graduate students should expect to read a lot more, and work on harder problems.

There is no fixed grading curve. Assume absolute grading. Course website has details.

K ロ K K @ K K X B X K B X X B .

 $299$ 

See course website and syllabus for other details.

## Academic Honesty

- $\triangleright$  Unless explicitly allowed (e.g. teams), you may not show your code to other students
- ▶ You may discuss, brainstorm, etc. with your fellow students but all submitted work must be your own
- $\blacktriangleright$  All help received must be acknowledged in writing when submitting your assignments and homeworks
- $\triangleright$  All external code you use must be clearly marked as such in your submission
	- $\triangleright$  Use a comment and provide URL if appropriate
- $\blacktriangleright$  If in doubt, ask the instructor

All violations of academic honesty will be dealt with strictly as per UR's [Academic Honesty Policy.](https://www.rochester.edu/college/honesty/)

K ロ ▶ K 레 ▶ | K 회 ▶ | K 환 ▶ │ 환 │ ⊙ Q Q ⊙

#### References and Next Week

- $\blacktriangleright$  Read chapter 1 of the textbook for today's lecture
- $\blacktriangleright$  Read chapter 2 of the textbook for next week's lecture
- $\blacktriangleright$  Acknowledgements:
	- $\blacktriangleright$  Program memory layout figures from the textbook

(ロ) (御) (君) (君) (君) 君 のぬの